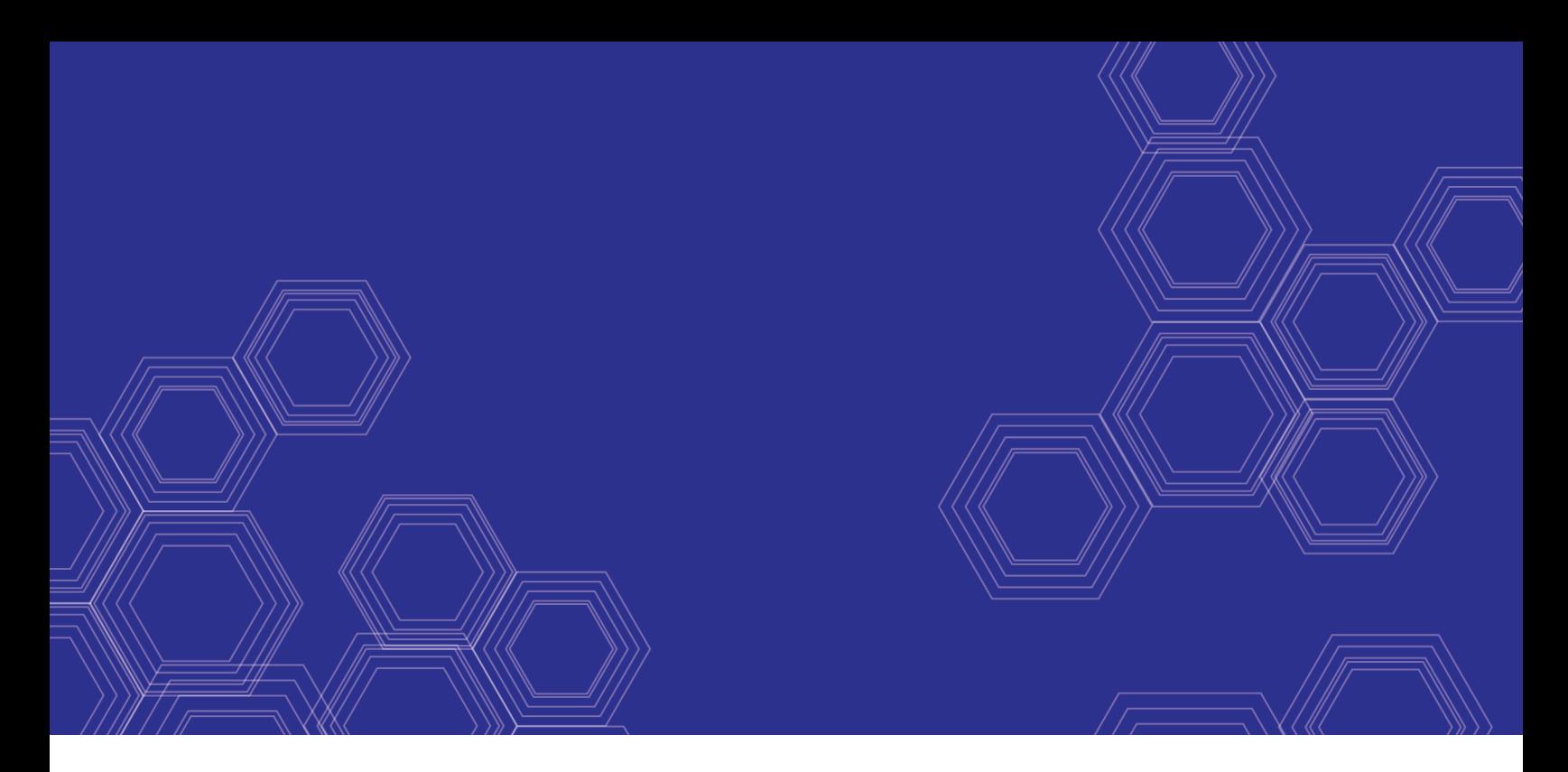

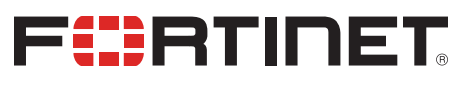

# FortiDeceptor - CLI Reference Guide

Version 1.0.1

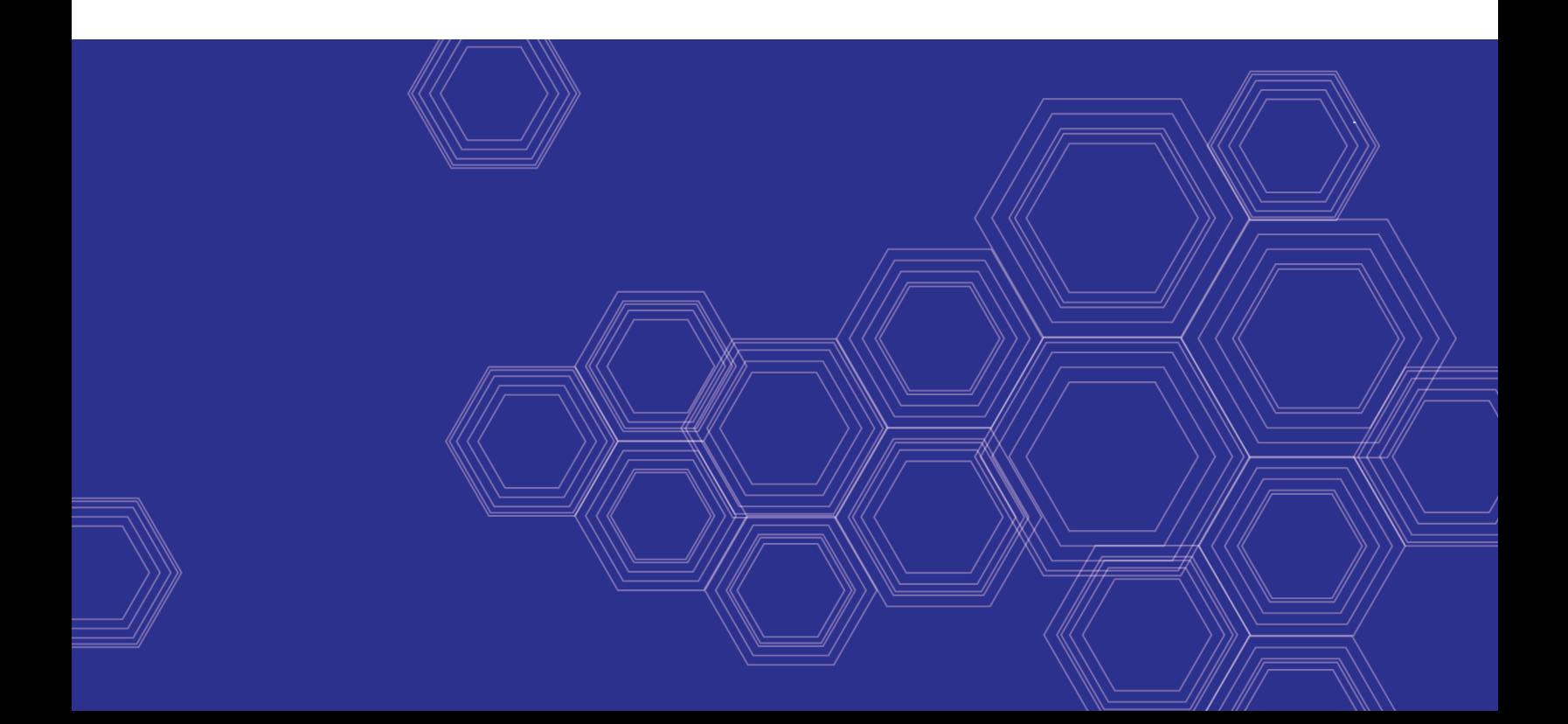

#### **FORTINET DOCUMENT LIBRARY**

[https://docs.fortinet.com](https://docs.fortinet.com/)

**FORTINET VIDEO GUIDE** [https://video.fortinet.com](https://video.fortinet.com/)

**FORTINET BLOG** [https://blog.fortinet.com](https://blog.fortinet.com/)

**CUSTOMER SERVICE & SUPPORT** [https://support.fortinet.com](https://support.fortinet.com/)

**FORTINET COOKBOOK** [https://cookbook.fortinet.com](https://cookbook.fortinet.com/)

**FORTINET TRAINING & CERTIFICATION PROGRAM**

<https://www.fortinet.com/support-and-training/training.html>

**NSE INSTITUTE** [https://training.fortinet.com](https://training.fortinet.com/)

**FORTIGUARD CENTER** <https://fortiguard.com/>

**END USER LICENSE AGREEMENT** <https://www.fortinet.com/doc/legal/EULA.pdf>

**FEEDBACK** Email: [techdocs@fortinet.com](mailto:techdocs@fortinet.com)

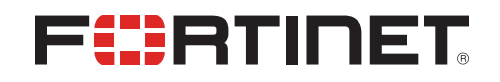

October 31, 2018 FortiDeceptor 1.0.1 CLI Reference Guide 50-101-507335-20181031

## TABLE OF CONTENTS

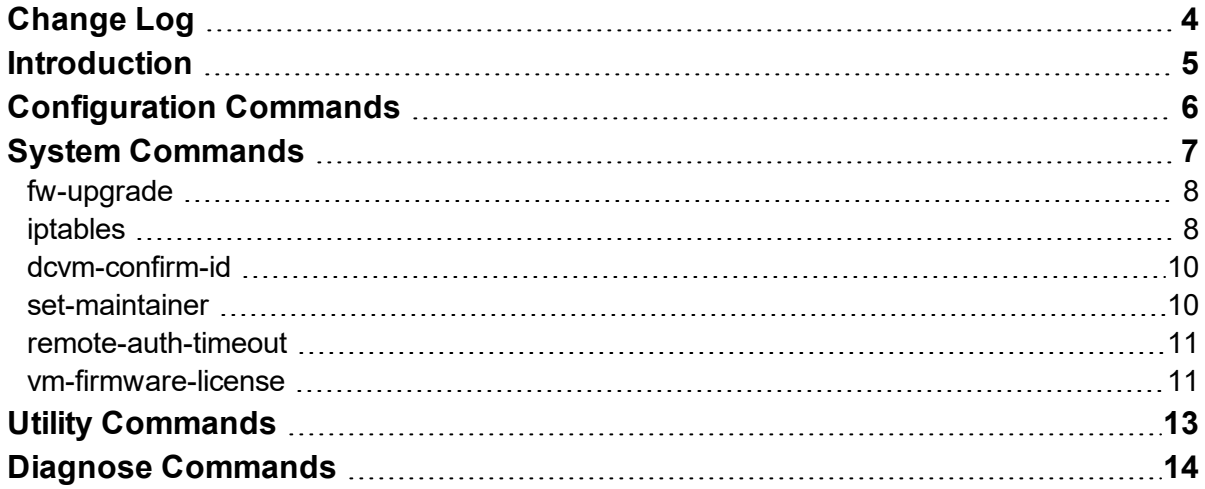

# <span id="page-3-0"></span>Change Log

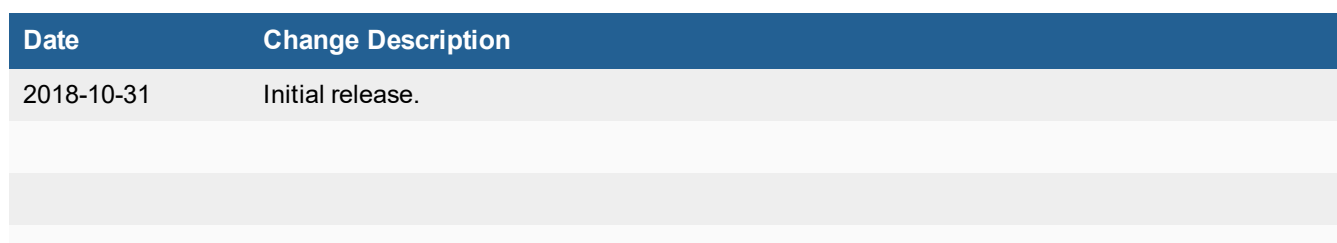

## <span id="page-4-0"></span>Introduction

The FortiDeceptor Command Line Interface (CLI) is accessed when connecting to the FortiDeceptor via console or using an SSH or TELNET client. These services must be enabled on the port1 interface.

The CLI commands are intended to be used for initial device configuration and troubleshooting. Some commands are specific to hardware or VM devices. Use ? or help with system commands for information on how to use the command.

An administrator's privilege to execute CLI commands is defined by their admin profile. The specific commands that are available to them are configured when creating or editing a profile.

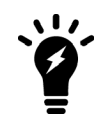

The FortiDeceptor CLI is case-sensitive.

# <span id="page-5-0"></span>Configuration Commands

The following configuration commands are available:

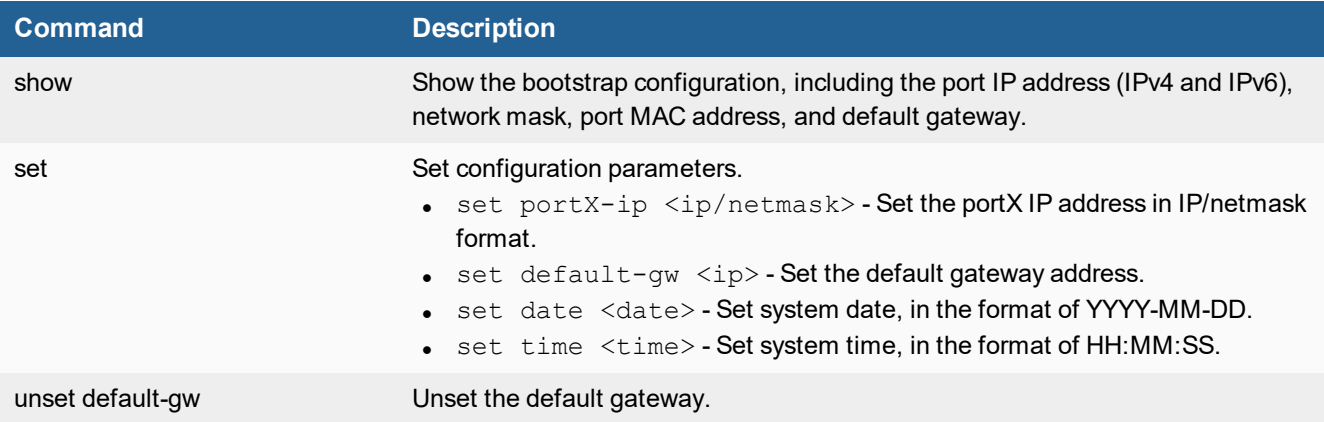

# <span id="page-6-0"></span>System Commands

The following system commands are available:

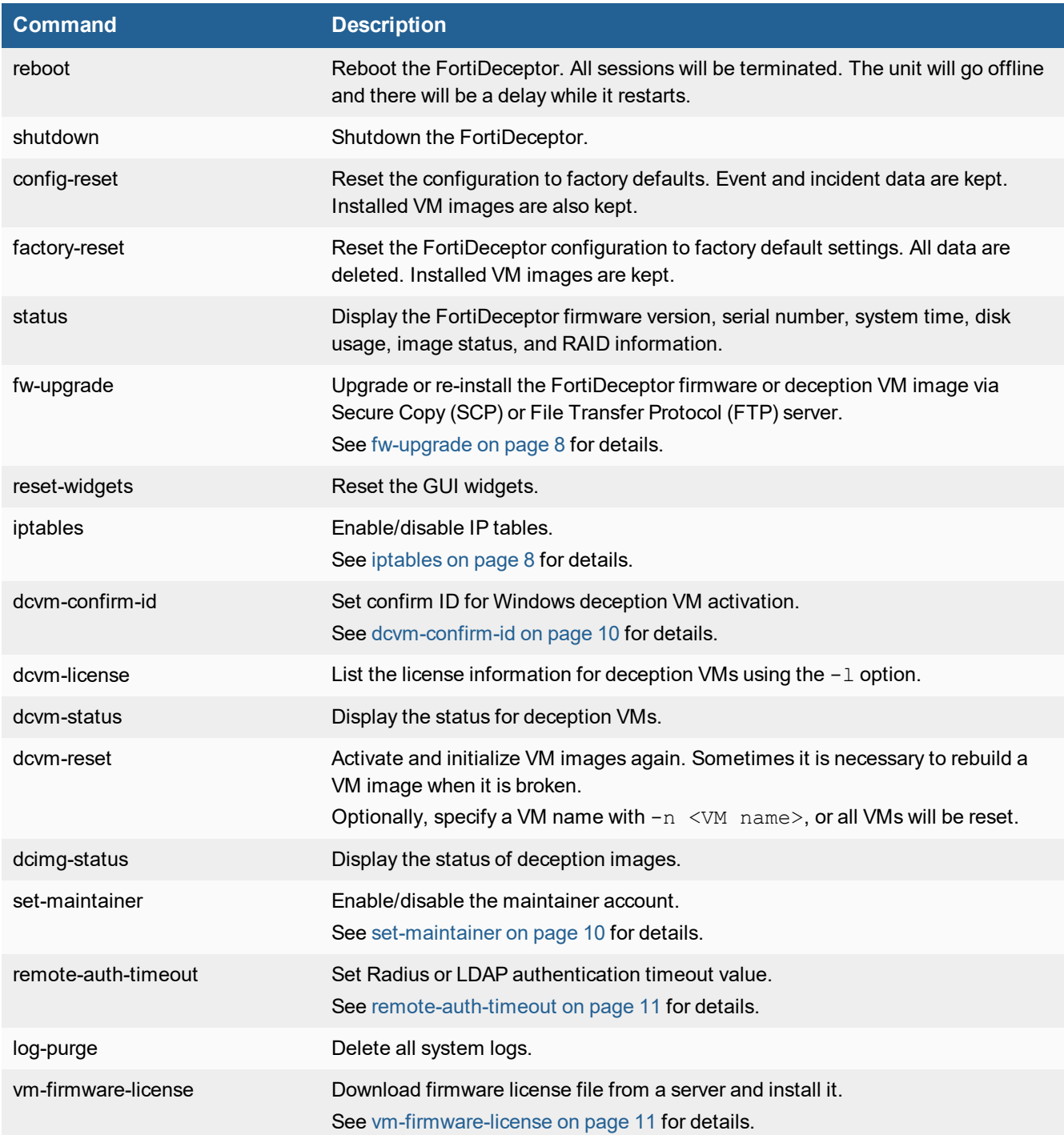

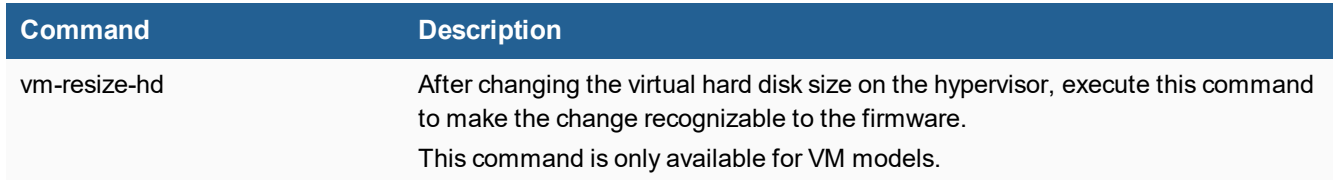

## <span id="page-7-0"></span>**fw-upgrade**

Upgrade or re-install the FortiDeceptor firmware or deception VM image via SCP or FTP server. Before running this option, the firmware file should be downloaded to a server that supports file copy via FTP/SCP.

The system will boot up after the firmware is downloaded and installed.

#### **Syntax**

fw-upgrade <option> [options]

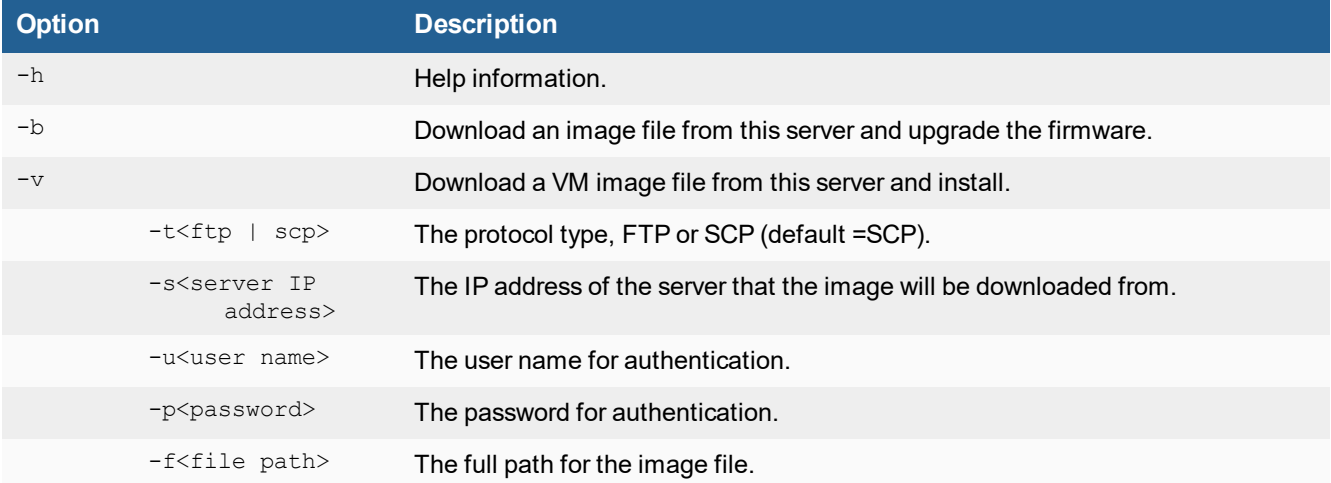

### <span id="page-7-1"></span>**iptables**

This command is used to enable or disable IP tables. The settings will be discarded after reboot.

#### **Syntax**

```
iptables -[ACD] chain rule-specification [options]
iptables -I chain [rulenum] rule-specification [options]
iptables -R chain rulenum rule-specification [options]
iptables -D chain rulenum [options]
iptables -[LS] [chain [rulenum]] [options]
iptables -[FZ] [chain] [options]
iptables -[NX] chain
```

```
iptables -E old-chain-name new-chain-name
iptables -P chain target [options]
iptables -h (print this help information)
```
#### **Commands**

Either long or short commands are allowed.

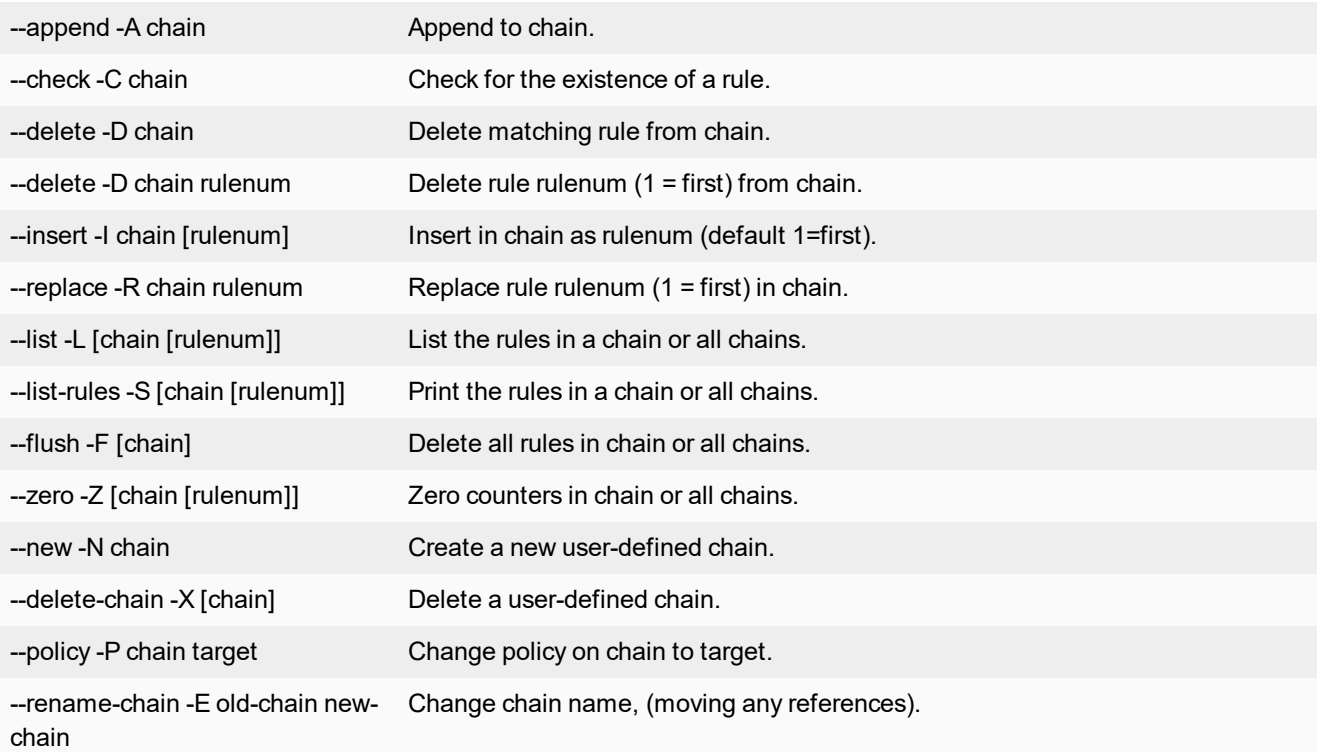

#### **Options**

Either long or short options are allowed.

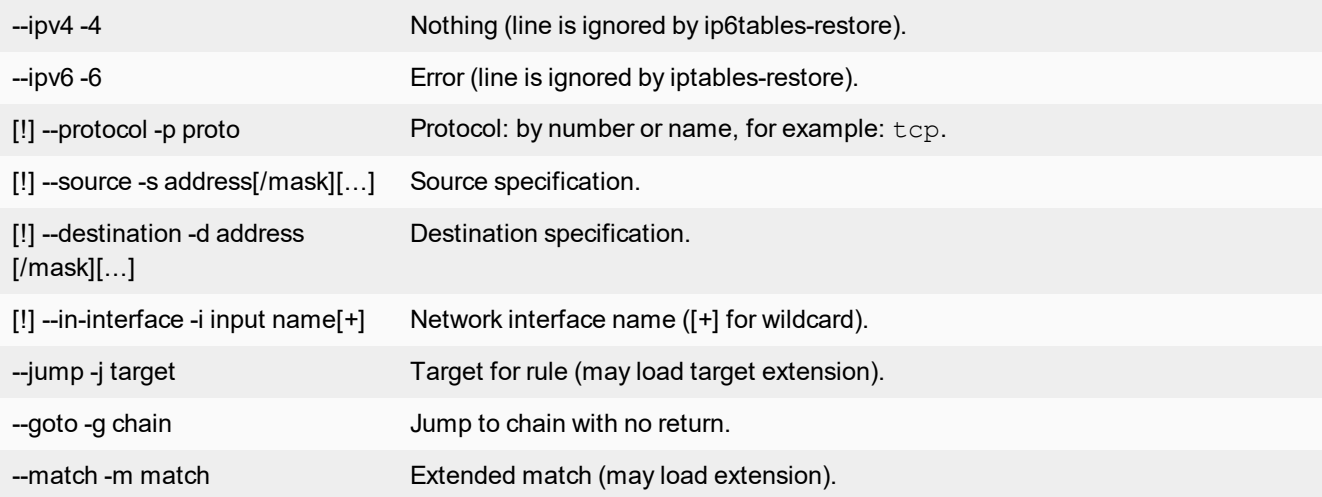

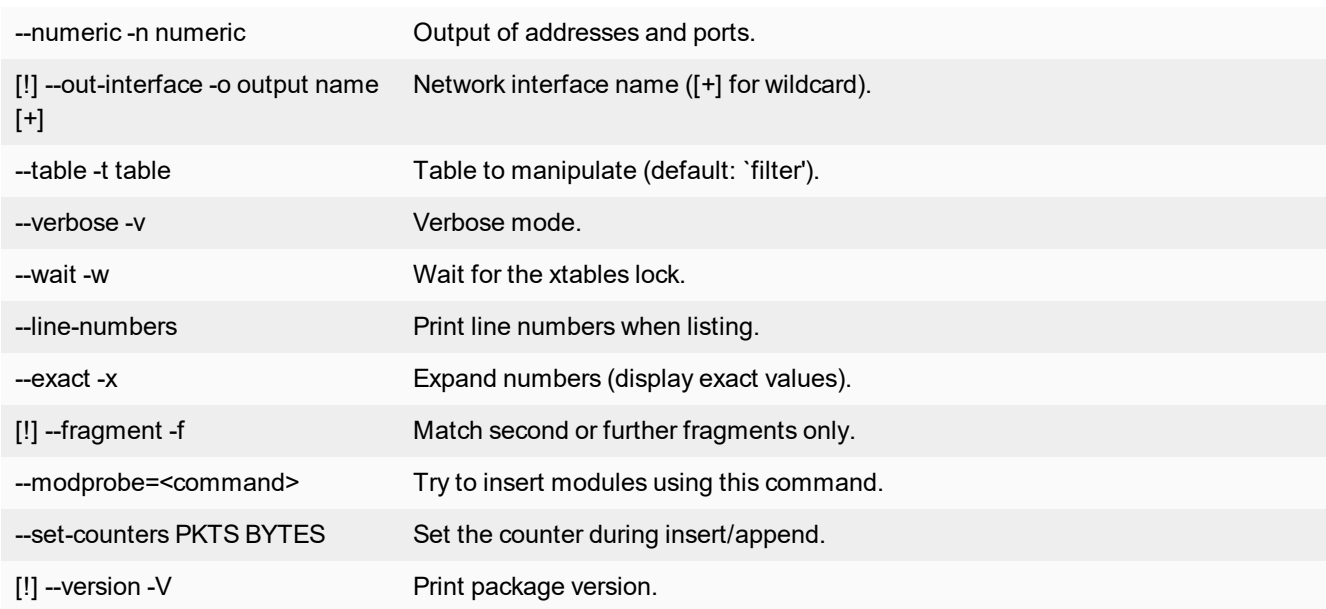

## <span id="page-9-0"></span>**dcvm-confirm-id**

Validate a Microsoft Windows key after contacting Microsoft customer support.

### **Syntax**

dcvm-confirm-id <option> [options]

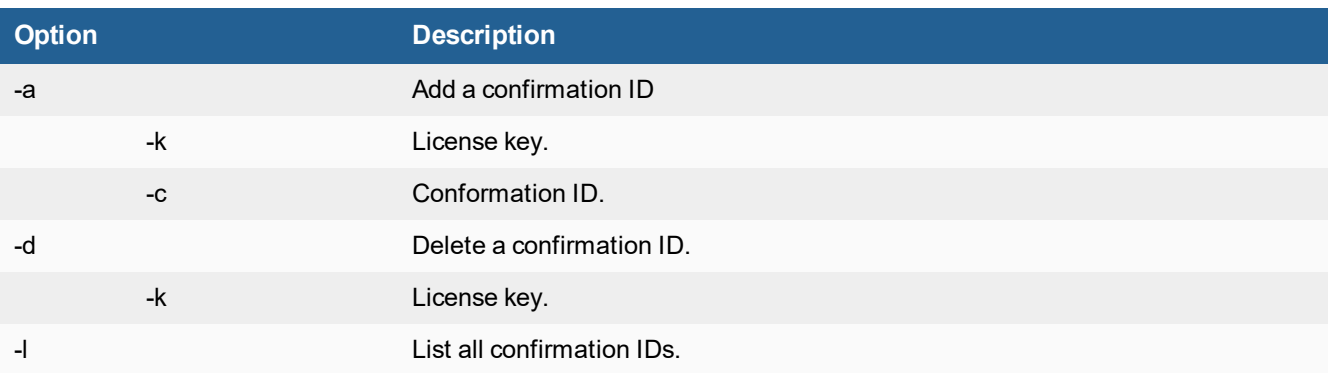

## <span id="page-9-1"></span>**set-maintainer**

The maintainer account is used to reset users' passwords.

### **Syntax**

set-maintainer <option>

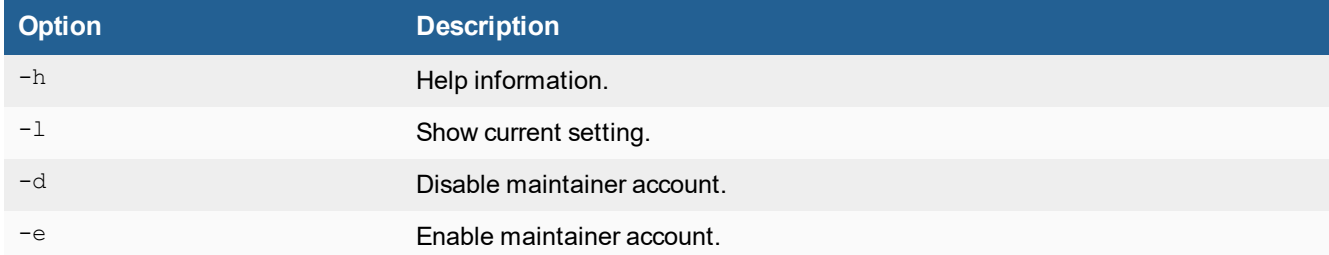

### <span id="page-10-0"></span>**remote-auth-timeout**

Set Radius or LDAP authentication timeout value.

### **Syntax**

remote-auth-timeout <option>

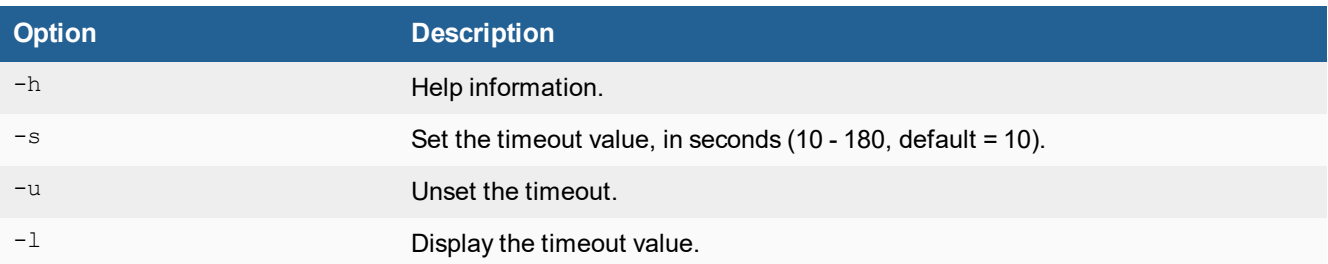

## <span id="page-10-1"></span>**vm-firmware-license**

Download firmware license file from a remote server and install it.

This command is only available for VM models.

### **Syntax**

upload\_license <options>

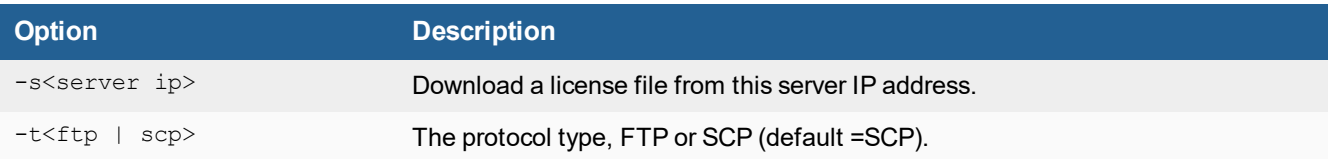

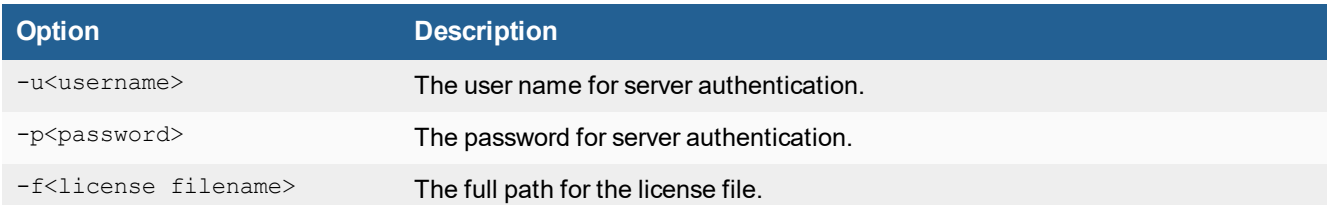

# <span id="page-12-0"></span>Utility Commands

#### The following utilities are available:

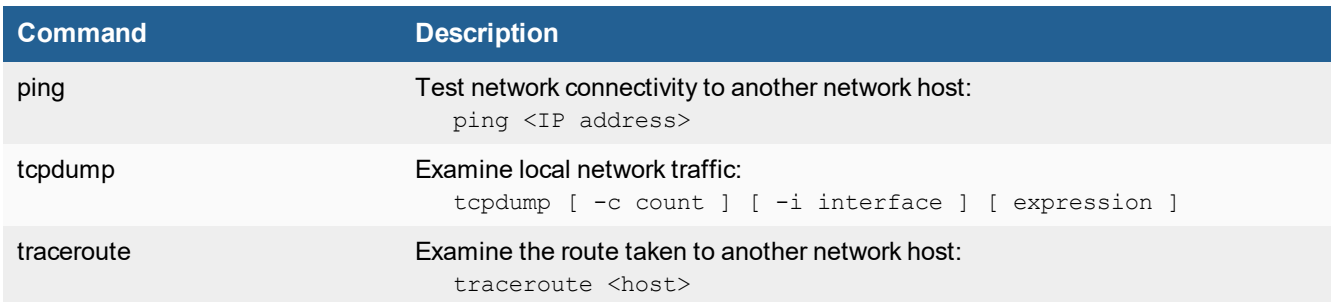

# <span id="page-13-0"></span>Diagnose Commands

The following diagnostic commands are available:

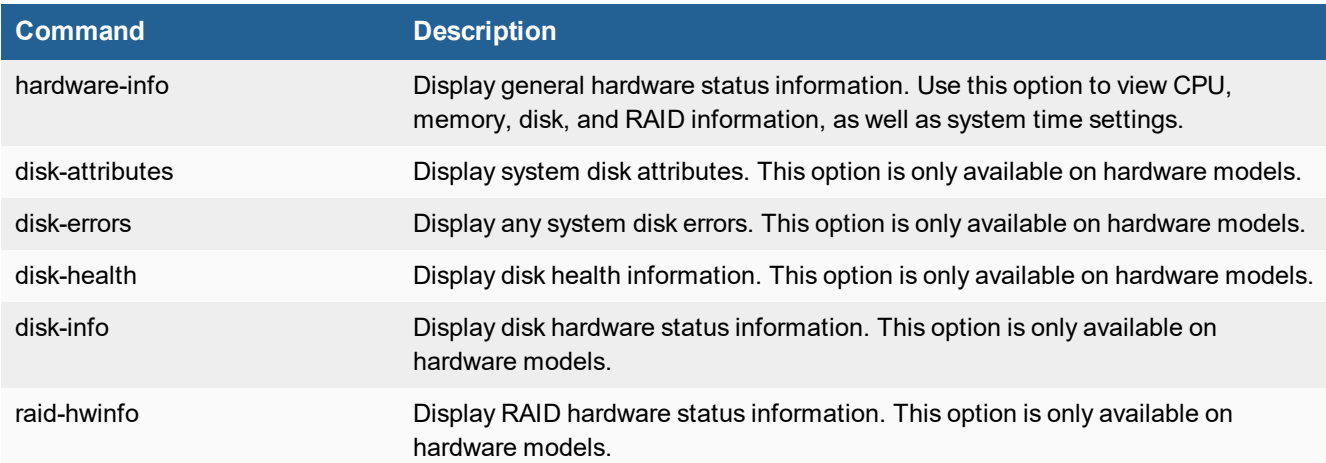

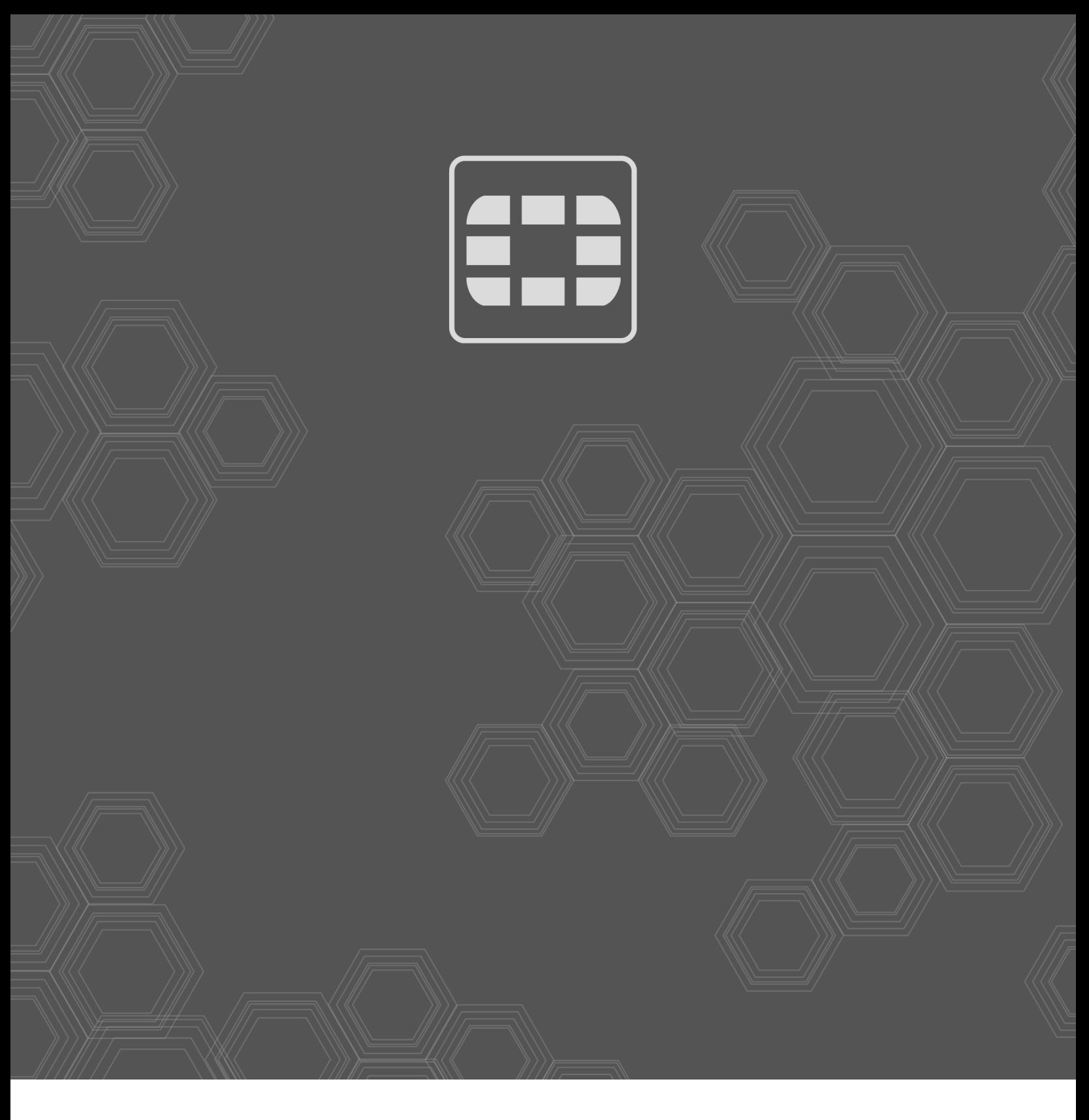

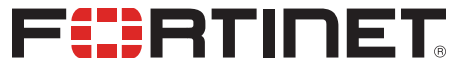

Copyright© 2018 Fortinet, Inc. All rights reserved. Fortinet®, FortiGate®, FortiCare® and FortiGuard®, and certain other marks are registered trademarks of Fortinet, Inc., in the U.S. and other jurisdictions, and other Fortinet names herein may also be registered and/or common law trademarks of Fortinet. All other product or company names may be trademarks of their respective owners. Performance and other metrics contained herein were attained in internal lab tests under ideal conditions, and actual performance and other results may vary. Network variables, different network environments and other conditions may affect performance results. Nothing herein represents any binding commitment by Fortinet, and Fortinet disclaims all warranties, whether express or implied, except to the extent Fortinet enters a binding written contract, signed by Fortinet's General Counsel, with a purchaser that expressly warrants that the identified product will perform according to certain expressly-identified performance metrics and, in such event, only the specific performance metrics expressly identified in such binding written contract shall be binding on Fortinet. For absolute clarity, any such warranty will be limited to performance in the same ideal conditions as in Fortinet's internal lab tests. In no event does Fortinet make any commitment related to future deliverables, features or development, and circumstances may change such that any forward-looking statements herein are not accurate. Fortinet disclaims in full any covenants, representations, and guarantees pursuant hereto, whether express or implied. Fortinet reserves the right to change, modify, transfer, or otherwise revise this publication without notice, and the most current version of the publication shall be applicable.